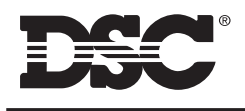

PC-LINK 5SP SELF-POWERED LOCAL DOWNLOAD KIT

#### Installation Instructions

The PC-Link 5SP adaptor allows for on-site downloading of the NT9005 quickly and easily. The PC-Link 5SP package includes the PC-Link adaptor, PC-Link 5SP adaptor, a connecting cable, a DB-9/DB-25 serial connector and a transformer.

**PC-Link 5SP Adaptor Connecting Cable DB-9 / DB-25 Serial Connector Transformer**

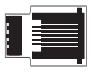

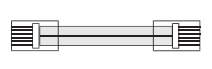

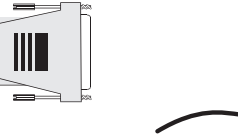

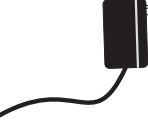

### **Connecting the PC-Link 5SP**

Press the PC-Link adaptor onto the PC-Link pins, through the plastic key in the NT9005 plastic.

#### **NOTE: The plastic key is located on the back of the NT9005. It may be hidden under the pull-out drawer.**

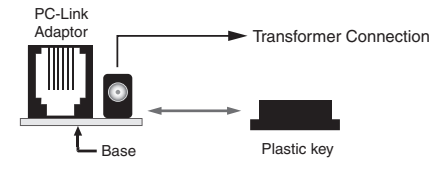

### **NOTE:The PC-Link 5SP is only compatible with products that have a 5-pin PC-Link header.**

Attach the connecting cable to the PC-Link adaptor and to the DB-9/DB-25 connector. Attach the DB-9 / DB-25 connector to a serial port on the computer to be used for downloading. Connect the transformer to the PC-Link adaptor and plug the transformer into an AC outlet.

### **To Initiate the Link:**

- Verify that the version of DLS software being used supports the NT9005
- Have the computer waiting for a connection from the NT9005
- Plug the powered PC-Link connector into the connector on the back of the NT9005; the panel and computer will then connect automatically without any commands being entered on the NT9005

#### **Disconnecting**

To disconnect, simply terminate the session from the downloading computer and remove the PC-Link adaptor from the control panel.

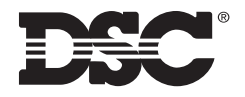

# PC-LINK PC-LINKLOCAL DOWNLOAD KIT-DB09 **INSTALLATION INSTRUCTIONS**

The PC-Link adaptor allows the installer to perform on-site downloading of supported panels quickly and easily. The PC-Link package includes the PC-Link adaptor, a connecting cable and a DB-9 serial connector.

**PC-Link Adaptor Connecting Cable DB-9 Serial Connector**

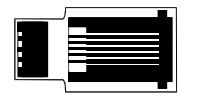

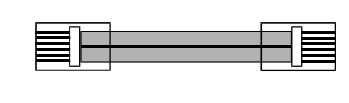

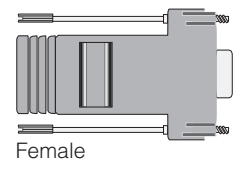

# **Connecting the PC-Link**

Locate the PC-Link pins on the control panel. Press the PC-Link adaptor onto the PC-Link pins. Be sure to align the base of the adaptor to the white line underneath the pins, as indicated in Figure A. When using a Palm Pilot, the connection must be inverted as shown in Figure B.

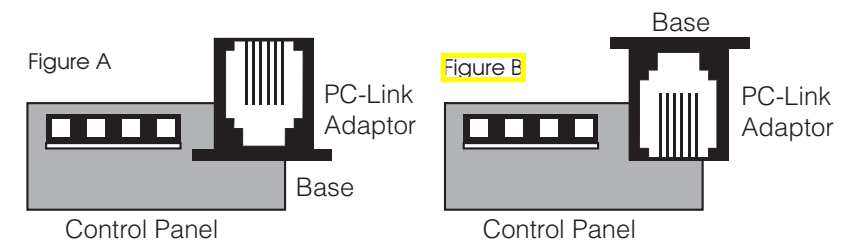

Attach the connecting cable to the PC-Link adaptor and to the DB-9 connector. Attach the DB-9 connector to a serial port on the computer to be used for downloading.

# **Initiating Downloading**

To initiate the download, first ensure that the computer and panel are connected in the manner described above. Verify that the version of DLS software being used supports the panel that has been connected.

To initiate the link, follow the instructions located in the panel's Installation Manual under 'PC-Link' or 'Downloading'.

# **Disconnecting**

To disconnect, simply terminate the session from the downloading computer or press [#] before the connection has been made. Remove the PC-Link adaptor from the control panel.